# **Pomiary temperatury**

**Cel** ć**wiczenia:** Zapoznanie studentów z budową termometrów rezystancyjnych i termoelektrycznych, oraz problematyką wyznaczania charakterystyk statycznych i dynamicznych wybranych przetworników.

# **1. Wyznaczanie charakterystyk statycznych**

#### **1.1. Wiadomo**ś**ci ogólne**

Najbardziej rozpowszechnionymi termometrami do kontaktowego pomiaru temperatury w technice są termometry rezystancyjne i termoelektryczne. Wyróżniają się one dosyć dobrą stabilnością, dokładnością, stosunkowo małą bezwładnością cieplną oraz szerokim zakresem mierzonych temperatur.

*Termometry rezystancyjne.* W celu pomiaru temperatury wykorzystuje się zależność rezystywności (tj. rezystancji właściwej) metali oraz półprzewodników od temperatury. Kryteria wyboru metali lub półprzewodników do pomiaru temperatury wynikają z warunków pracy termometru: poziomu wartości mierzonej temperatury, zakresu mierzonych temperatur, wymaganej czułości, stabilności charakterystyki oraz eksploatacyjnych warunków pracy.

Charakterystyka przetwarzania metalowych termometrów rezystancyjnych najczęściej podawana jest w postaci:

$$
R_t = R_0 \cdot (1 + \alpha \cdot \Delta t + \beta \cdot \Delta t^2 + \dots), \tag{1.1}
$$

gdzie:  $R_{t}$  - rezystancja termometru w temperaturze (mierzonej)  $t$ ,  $R_{0}$  - rezystancja termometru w temperaturze odniesienia  $t_0$ ,  $\Delta t = t - t_0$ ;  $\alpha$ ,  $\beta$  – temperaturowe współczynniki zmiany rezystancji. Najczęściej dla temperatury odniesienia  $t_0$  przyjmuje się wartość 0°C wówczas wyrażenie (1.1) przyjmuje postać:

$$
R_t = R_0 \cdot (1 + \alpha \cdot t + \beta \cdot t^2 + \dots) \tag{1.2}
$$

 Pod względem większości parametrów platyna posiada najlepsze właściwości spośród metali odnośnie zastosowania jej w czujnikach temperatury w termometrach elektrycznych. Dla czujników wykonanych z platyny standardowe wartości rezystancji  $R_0$  wynosi 100 Ω, 500 Ω lub 1000 Ω, co znajduje odzwierciedlenie w oznaczeniach termometrów: Pt100, Pt500 lub Pt1000. Zależność rezystancji czujnika Pt100 od temperatury dla temperatur większych od 0<sup>o</sup>C podawana jest w postaci:

$$
R_t = R_0 \cdot (1 + A \cdot t + B \cdot t^2), \tag{1.3}
$$

gdzie, zgodnie z Normą PN-83/M-53852,

$$
A = 3,90802 \cdot 10^{-3} {}^{0}C^{-1}; \qquad B = -5,802 \cdot 10^{-7} {}^{0}C^{-2}. \tag{1.4}
$$

W zależności od warunków pracy czujnika konstrukcja termometru może być różna, ale w praktyce zawsze stosowany jest drut metalowy, nawinięty na konstrukcję nośną (karkas) osłonięty obudową zewnętrzną.

Ponadto oprócz platyny w termometrach metalowych stosowane są również nikiel oraz miedź.

*Metoda termoelektryczna* pomiaru temperatury wykorzystuje zjawisko powstawania siły termoelektrycznej (STE) w obwodzie złożonym z różnych przewodników wskutek naruszenia równowagi cieplnej (różnica temperatur pomiędzy miejscami kontaktu przewodników). Stąd wypływa wniosek, że STE powstaje tylko wówczas, gdy w obwodzie występują różne temperatury złączy (spoin) i że wartość STE jest funkcją różnicy temperatur. Ponieważ STE powstaje we wszystkich miejscach kontaktu przewodników (spoinach), dlatego w celu zastosowania tego zjawiska do pomiaru temperatury w zadanym punkcie konieczne jest sprowadzenie STE w wybranych punktach do wartości zerowej oraz utrzymanie w innych punktach temperatur odniesienia.

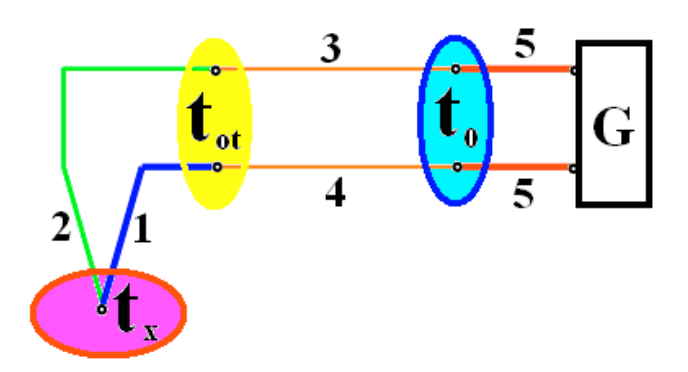

Rys.1.1. Obwód pomiarowy zawierający termoelement.

Objaśniono to na rysunku 1.1, gdzie pokazano typowy obwód pomiarowy zawierający termoelement. Obwód ten składa się z (właściwego) termoelementu, tj. przewodników 1 i 2, przewodników 3 i 4 (przewody przedłużające) oraz z przewodów miedzianych 5 łączących obwód z przyrządem do pomiaru STE. Ponieważ przewodniki 3 i 4 oraz 1 i 2 generują pomiędzy sobą pod wpływem różnicy temperatur *t<sup>x</sup>* - *t*0 jednakową wartość STE, to wartość wyjściowej (wypadkowej) STE jest zależna tylko od rodzaju przewodników 1 i 2 oraz od różnicy temperatur *t<sup>x</sup>* - *t*0. Przewodniki 3 i 4 nazywane są kompensacyjnymi lub przedłużającymi. Temperatura  $t_0$  nazywana jest temperaturą odniesienia i może mieć wartość znormalizowaną (o ile istnieje możliwość jej stabilnego utrzymywania) albo jest równa temperaturze otoczenia; wówczas stosowany jest specjalny układ w celu uwzględniania jej zmian.

Istnieje wiele typów termopar wykorzystywanych w pomiarowej technice przemysłowej lub laboratoryjnej; są to np. pary stopów: chromel-alumel (typ K), chromel-kopel (typ L), Fe-CuNi (typ J) i inne.

W ćwiczeniu zostanie przeprowadzone sprawdzenie zgodności charakterystyk wybranych czujników temperatury z danymi zawartymi w dokumentacji producenta.

# **2. Wyznaczanie charakterystyk dynamicznych**

#### **2.1. Wiadomo**ś**ci ogólne**

Błędy dynamiczne wynikają z właściwości inercyjnych wykazywanych przez przyrządy pomiarowe, powstają podczas mierzenia wielkości zmieniających swą wartość w czasie przeprowadzania pomiarów. Błędy dynamiczne powodowany jest zjawiskiem, że w przypadku podania na wejście przyrządu pomiarowego sygnału wejściowego *x(*τ*)* zmieniającego się w czasie, sygnał *y(*τ*)* na wyjściu przyrządu wykazuje zmienność inną niż wykazywałby sygnał idealny *yi(*τ*)*, który wystąpiłby na wyjściu przyrządu pomiarowego o właściwościach dynamicznych idealnych (bezinercyjnych). Zatem błąd dynamiczny występujący na wyjściu przyrządu pomiarowego można przedstawić wzorem:

$$
\Delta_d = y(\tau) - y_i(\tau) \tag{2.1}
$$

Dla przyrządów do pomiaru temperatury działających na zasadzie *bezpo*ś*redniego kontaktu z obiektem mierzonym* (termometry dylatometryczne, rezystancyjne, termopary i in.) fizyczną przyczynę powstawania błędu dynamicznego stanowi konieczność doprowadzenia (lub odprowadzenia) pewnej ilości ciepła do (z) przyrządu – na co potrzebny jest pewien

przedział czasu. Wskutek tego dla sygnału wejściowego zmiennego w czasie sygnał wyjściowy przyrządu zawsze będzie opóźniony względem sygnału wejściowego.

Obecnie przedstawiona zostanie analiza tego procesu dla modelu uproszczonego. Podstawowe założenie polega na tym, że dany obiekt (przyrząd pomiarowy lub jego część, tzw. *ciało termometryczne*) posiadający własną temperaturę t<sub>0</sub> został umieszczony w środowisku o stałej temperaturze  $t_c = const.$ ,  $t_c < t_0$ . Dla ciała posiadającego dowolny kształt o objętości *V* i powierzchni *H* można zapisać równanie pozwalające obliczyć wartość chwilową *t* temperatury tego ciała:

$$
c \cdot \gamma \cdot V \frac{dt}{d\tau} = \alpha \cdot H \cdot (t_c - t)
$$
 (2.2)

gdzie: *c* – pojemność cieplna właściwa, γ – gęstość ciała, α – współczynnik oddawania ciepła, τ – czas. Wprowadzając oznaczenie *m*=α*H*⁄*c*γ*V* i całkując przekształcone równanie (2.2) w granicach od  $\tau_0$  do  $\tau$ , otrzymuje się wzór na temperaturę względną:

$$
\Theta_o = e^{-m\left(\tau - \tau_0\right)},
$$
  

$$
\Theta_o = \frac{t - t_c}{t_0 - t_c}
$$
 (2.3)

czyli różnica temperatury pomiędzy ciałem i otoczeniem zmienia się w czasie eksponencjalnie (rys. 2.1 a). Parametr *m* nazywany jest szybkością ochładzania (stygnięcia, ostudzania) ciała. Wielkość *T*=1⁄*m*=*c*γ*V*⁄α*H* definiowaną jako odwrotność szybkości ochładzania *m* nazywa się stałą czasową.

Po zlogarytmowaniu wzoru (2.3) uzyskuje się równanie (2.4):

$$
\ln \Theta = -m\left(\tau - \tau_0\right) = -m\,\tau + const \tag{2.4}
$$

Na rysunku 2.1b. przedstawiono graficzną postać zależności (2.4) we współrzędnych półlogarytmicznych. Z rysunku 2.1b oraz z zależności (42.) wynika, że parametr *m* można wyznaczyć ze wzoru (2.5):

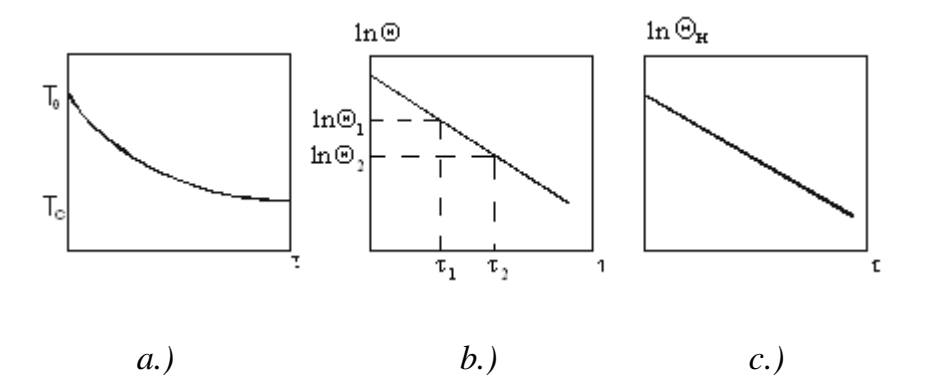

Rys. 2.1. Wykresy zmian temperatury ciała w środowisku o stałej temperaturze: a.) i b.) – podczas ochładzania, c.) podczas nagrzewania.

$$
m = \frac{\ln \Theta_1 - \ln \Theta_2}{\tau_2 - \tau_1} = \frac{\ln(t_1 - t_c) - \ln(t_2 - t_c)}{\tau_2 - \tau_1}
$$
(2.5)

Prawa strona wzoru (2.5) pozwala na wyznaczenie parametru *m* oraz stałej czasowej metodą *T*=1⁄*m* doświadczalną.

Wzór na zmianę temperatury ciała podczas jego nagrzewania można przedstawić w postaci (2.6):

$$
\Theta_H = \frac{t_c - t}{t_c - t_0} = e^{-\left(\tau - \tau_0\right)/T}
$$
\n(2.6)

Na rysunku 1c przedstawiono graficznie zależność (2.6) we współrzędnych półlogarytmicznych. Analogicznie do szybkości ochładzania ciała, można w tym przypadku wyznaczyć szybkość nagrzewania ciała podstawiając dane doświadczalne do wzoru (2.7):

$$
m = \frac{\ln(t_c - t_1) - \ln(t_c - t_2)}{\tau_2 - \tau_1} = \frac{\ln \Theta_1 - \ln \Theta_2}{\tau_2 - \tau_1}.
$$
 (2.7)

W przypadku nagrzewania lub ochładzania ciała w jednorodnym polu temperatur szybkości nagrzewania i ochładzania - jak to wynika z powyższych rozważań – są sobie liczbowo równe jeśli wartości współczynników oddawania ciepła są w obu przypadkach jednakowe. W warunkach rzeczywistych zachowanie takiej równości jest praktycznie niemożliwe; zostanie to potwierdzone podczas badań eksperymentalnych.

Na podstawie wzoru (2.6) można obliczyć wartość przedziału czasu ∆τ potrzebnego na uzyskanie niezbędnej dokładności pomiaru temperatury Θ w jednostkach względnych (2.8):

$$
\Delta \tau = -T \ln \Theta \tag{2.8}
$$

lub bezpośrednio w stopniach *t* skali do pomiaru temperatury (2.9):

$$
\Delta \tau = -T \ln \frac{\Delta t}{t_c - t_0} \tag{2.9}
$$

## 3. Realizacja ćwiczenia

W pierwszej części ćwiczenie zostaną przeprowadzone pomiary wskazań czujników temperatury. Wyniki zostaną wykorzystane do wykreślenia charakterystyk statycznych zastosowanych czujników.

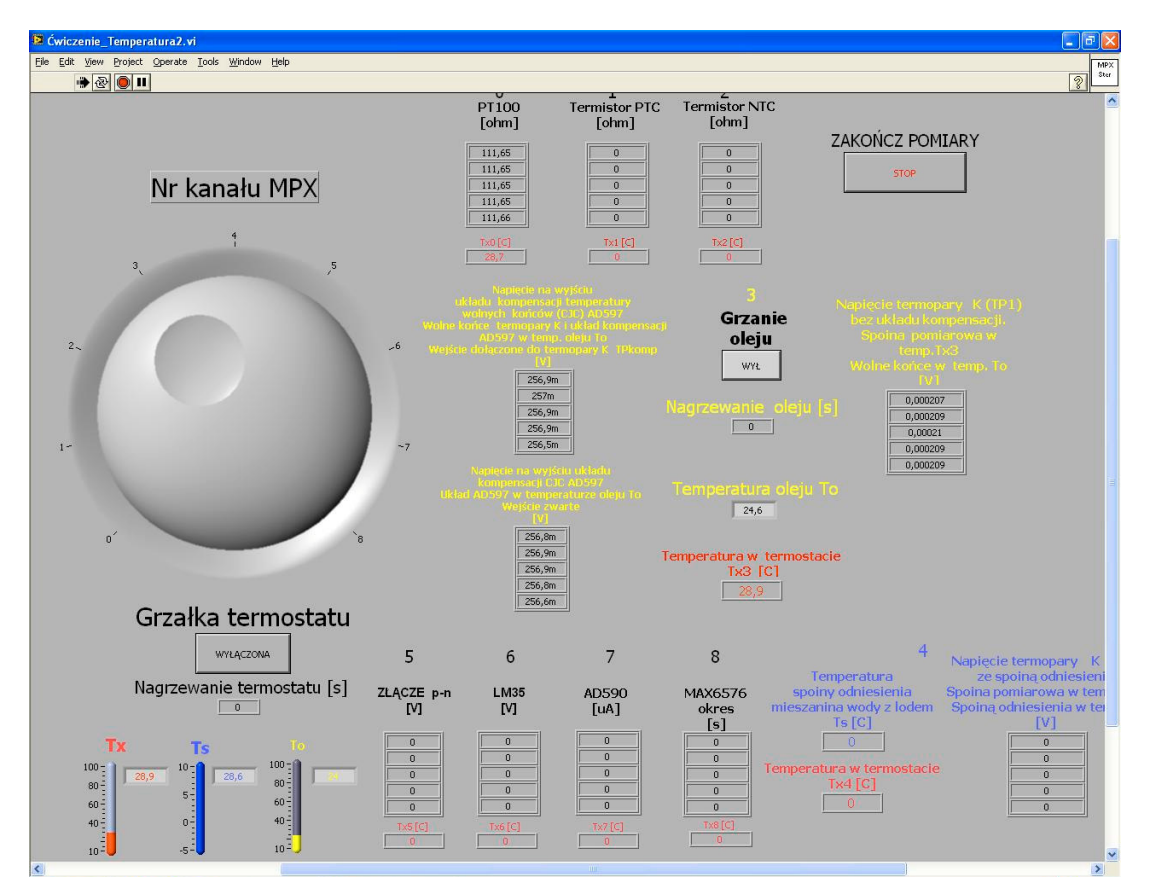

Rys.3.1 Panel aplikacji do zdejmowania charakterystyk statycznych

Na rysunku 3.2 przedstawiono schemat instalacji laboratoryjnej, zawierającej zestaw czujników, dwa termosy do wytworzenia temperatur odniesienia dla termopar, multiplekser do dołączania czujników temperatury, kartę kondycjonującą sygnał z termopar, multimetr sterownik grzałek oraz komputer nadzorujący pracę stanowiska i prezentujący wyniki pomiarów.

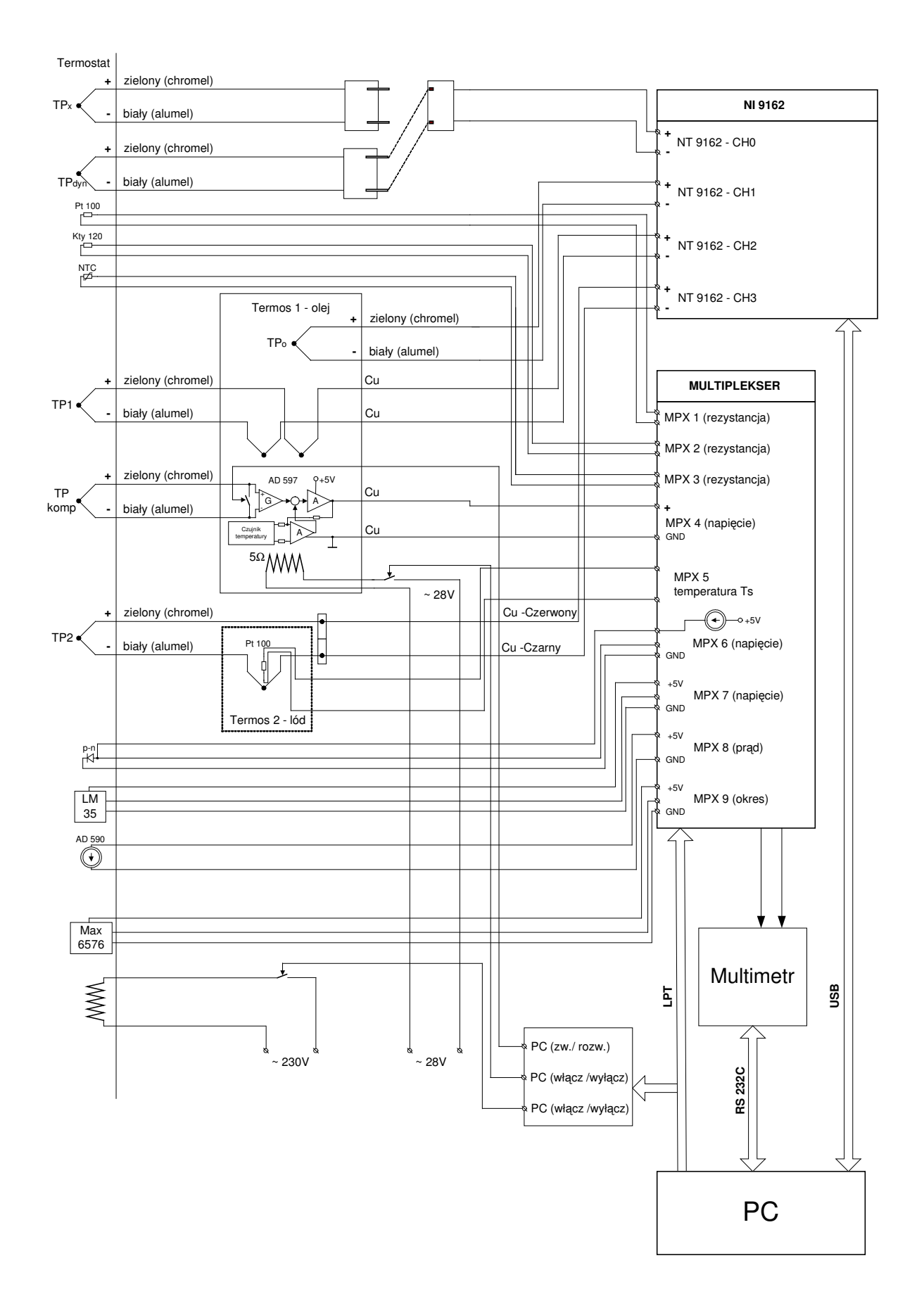

Rys.3.2. Schemat stanowiska laboratoryjnego do wyznaczania charakterystyk statycznych czujników temperatury*.*

Oznaczenia na panelu przyrządu wirtualnego do pomiaru charakterystyk statycznych (rys.3.1)

- $T_x$  temperatura w termostacie mierzona za pomocą termopary  $TP_x$  (rys.3.2)
- $T_s$  temperatura wody z lodem (temperatura odniesienia)
- $\bullet$   $T_o$  temperatura oleju
- Numer kanału MPX wybór odczytywanego czujnika

Do kolejnych kanałów zostały dołączone następujące czujniki (symbole według schematu zamieszczonego na rysunku 3.2):

- 0. czujnik PT 100
- 1. Termistor PTC typu KTY81-120
- 2. Termistor NTC
- 3. Termopara TP<sub>comp</sub> typu K dołączona do układu AD 597 będącego układem kompensacji temperatury wolnych końców CJC i kondycjonerem 10mV/stC, zanurzonego w oleju, oraz termopara  $TP_1$  typu K bez układu kompensacji i kondycjonowania, której wolne końce znajdują się w tej samej temperaturze oleju. Spoiny pomiarowe obu termopar umieszczone są w termostacie w temperaturze *Tx*3.

Za pomocą niezależnego czujnika $TP_0$  jest mierzona i wskazywana na panelu temperatura oleju *To*.

- 4. Termopara TP2 której wolne końce połączone są ze spoina odniesienia, umieszczoną z połączoną w szereg termoparą odniesienia zanurzoną w mieszance wody z lodem, w której temperaturę rzeczywistą *Ts* mierzy się za pośrednictwem czujnika PT100. Spoina pomiarowa termopary  $TP_2$  znajduje się w termostacie, wskazanie na panelu przyrządu *Tx*4.
- 5. Złącze półprzewodnikowe p-n (dioda), zasilane ze źródła prądowego 1mA. Wynikiem pomiaru jest napięcie mierzone na złączu.
- 6. Monolityczny czujnik temperatury LM 35 z wyjściem napięciowym, czułość 10mV / st.C
- 7. AD 590 czujnik monolityczny z wyjściem prądowym, czułość 1uA/K
- 8. MAX 6576 czujnik monolityczny z wyjściem impulsowym o zmiennym okresie, 10 us/K

# **3.1. Zdejmowanie charakterystyk statycznych przetworników temperatury Uwagi:**

- Przed rozpoczęciem ćwiczenia instalacja musi być doprowadzona do stanu gotowości przez pracowników laboratorium.
- Przed przeprowadzeniem eksperymentalnej części ćwiczenia należy zapoznać się z konstrukcjami rzeczywistych termorezystorów i termoelementów rozmieszczonych na stole laboratoryjnym i na stelażu.
- Zapoznać się z budową instalacji laboratoryjnej i układem sterowania grzałkami.
- Uwaga do obsługi programu: po wybraniu kanału, pomiary wykonywane są w nieskończonej pętli w seriach po pięć pomiarów, do momentu wybrania innego kanału

### Postępowanie

- 3.1.1. Uruchomić komputer
- 3.1.2. Uruchomić multimetr
- 3.1.3. Otworzyć program umieszczony na pulpicie Ć**wiczenie\_Temperatura2.vi**
- 3.1.4. Uruchomić aplikację przyciskiem  $\Rightarrow$
- 3.1.5. Uruchomić mieszadło termostatu, przekręcając pokrętło w prawo, zdjęcie pokazuje prawidłową pozycję.
- 3.1.6. uruchomić zasilacz grzałki oleju, przełączając obydwa przełączniki w pozycję górną , zdjęcie pokazuje prawidłową pozycję

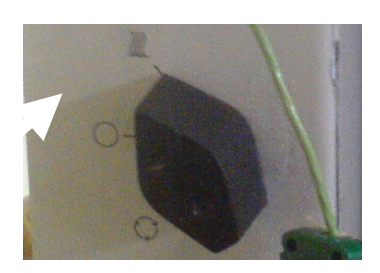

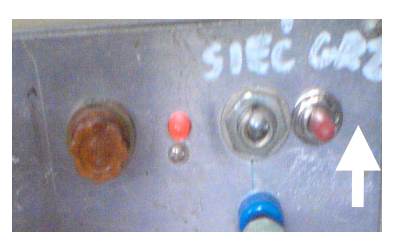

- 3.1.7. Wybrać kanał na panelu przyrządu (domyślnie jest ustawiany kanał 0). Po wybraniu kanału program automatycznie wykonuje serię pięciu pomiarów parametru wyjściowego danego czujnika i wyświetla go w odpowiednio opisanym wskaźniku tablicowym, łącznie z temperaturą termostatu, w której pomiary zostały wykonane. Wskaźniki tablicowe są opisane według wzoru: Tx [nr kanału MPX].
- 3.1.8. Pierwszy serię pomiarów wykonać w aktualnej temperaturze termostatu, powinna się zawierać w przedziale 20-30 stopni Celsjusza .
- 3.1.9. Proces pomiaru temperatury czujnikami dołączonymi do kanałów 0-2 i 4-8 przebiega automatycznie. Zakończenie pomiaru sygnalizowane jest zapisem wyników w komórkach odpowiadającego nastawionemu kanałowi wskaźnika tablicowego. Proces pomiaru powtarzany jest automatycznie aż do zmiany położenia zadajnika **Nr kanału MPX**
- 3.1.10. Obsługa pomiaru na kanale 3:
- po wybraniu kanału aplikacja zatrzymuje się, prosząc o ręczne dołączenie termopary do wejścia kondycjonera za pomocą przełącznika umieszczonego na skrzynce zasilającej (patrz zdjęcie). Jeżeli termopara jest załączona, przełącznik powinien być przechylony w pozycji "dołączona termopara".

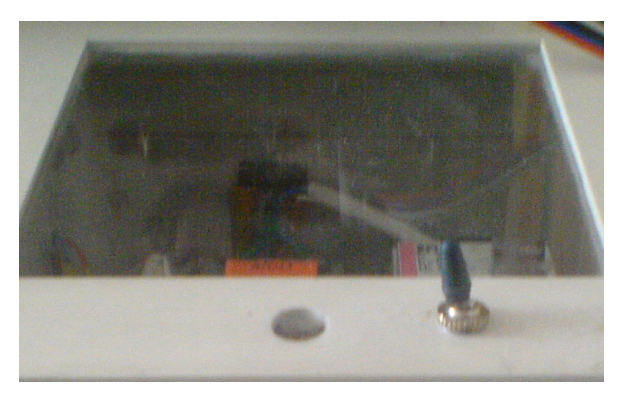

- Po potwierdzeniu dołączenia termopary aplikacja przechodzi do wykonania serii pięciu pomiarów z wyjścia układu kondycjonowania AD597 z dołączoną na jego wyjście termoparą. Po zakończonym pomiarze pojawia się polecenie zwarcia termopary. Należy przestawić dźwignię przełącznika w pozycję "termopara zwarta".
- Po potwierdzeniu zwarcia aplikacja wykonuje kolejną serię pomiarów z wyjścia kondycjonera. Nie czekając na pojawienie się wyników należy wybrać następny kanał.
- Pomiar w następnym kanale zostanie zrealizowany po zakończeniu pomiaru w kanale trzecim.
- 3.1.11. Po wykonaniu pomiarów w temperaturze początkowej, wyniki należy przepisać do Tabeli1.
- 3.1.12. Po przepisaniu ustawić ponownie kanał MPX = 0
- 3.1.13. Nacisnąć przycisk **Grzałka termostatu**. Napis na przycisku ma się przełączyć w pozycję **WŁ**Ą**CZONA**
- 3.1.14. Pod przyciskiem znajduje się wskaźnik czasu pracy grzałki nagrzewania termostatu.

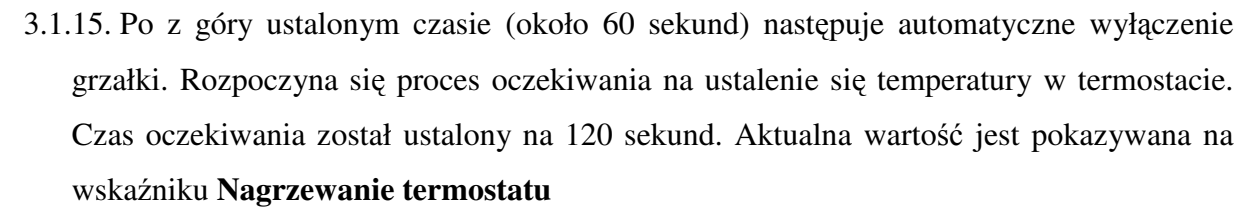

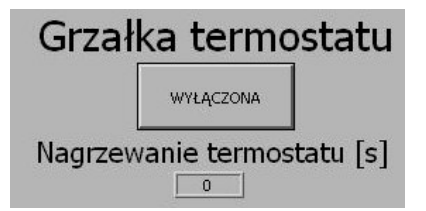

- 3.1.16. Po zakończeniu czasu nagrzewania i ustalania temperatury pojawia się zapytanie, czy wyczyścić wyświetlacze. Należy potwierdzić przyciskiem **Tak**.
- 3.1.17. Po potwierdzeniu wyświetlacze zostają wyczyszczone i aplikacja automatycznie przystępuje do pomiaru na aktualnie ustawionym kanale.
- 3.1.18. Kolejna wartość mierzonej temperatury wynika z aktualnych warunków i czasu grzania. Nie jest to wartość ustawiana z panelu.
- 3.1.19. W celu wykonania pomiarów do wykreślenia charakterystyk statycznych należy uruchamiać grzanie i wykonywać pomiary aż temperatura w termostacie zbliży się do wartości około 80 stopni Celsjusza.
- 3.1.20. Po zebraniu wszystkich pomiarów do wykreślenia charakterystyk statycznych ustawić pomiar na kanale 3.

### **3.2. Badanie wpływu temperatury wolnych ko**ń**ców na prac**ę **termopary typu K**

- 3.2.1. Ustawienie pomiaru na kanale trzecim powoduje pojawienie się przycisku **Grzanie oleju**. Należy go nacisnąć. Kolor przycisku zmieni się na czerwony.
- 3.2.2. Poniżej przycisku pojawia się we wskaźniku Nagrzewanie oleju informacja o czasie grzania i ustalania temperatury oleju.
- 3.2.3. Po ustaleniu się temperatury oleju pojawia się komunikat aby dołączyć termoparę. Jeżeli termopara jest załączona, przełącznik powinien być przechylony w pozycję "dołączona termopara".
- 3.2.4. Po potwierdzeniu dołączenia termopary aplikacja przechodzi do wykonania serii pięciu pomiarów z wyjścia kondycjonera z dołączoną na jego wyjście termoparą. Po zakończonej serii pomiarów pojawia się polecenie zwarcia termopary.
- 3.2.5. Należy przestawić dźwignię przełącznika w pozycję "Termopara zwarta".
- 3.2.6. Po potwierdzeniu zwarcia aplikacja wykonuje kolejną serię pomiarów z wyjścia kondycjonera.
- 3.2.7. Wyniki pomiaru dla danej temperatury przepisać do Tabeli 2.

# **Grzanie** oleju Wł

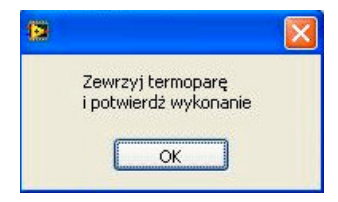

Dołącz termoparę i potwierdż wykonanie  $\overline{\mathsf{OK}}$ 

働

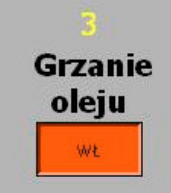

- 3.2.8. Ponownie przeprowadzić pomiary temperatury według powyższego schematu dla kolejnych dziewięciu cykli nagrzewania oleju, powtarzając dla kolejnych temperatur postępowanie opisane w punktach 3.2.1-7.
- 3.2.9. Po zakończeniu **wszystkich pomiarów** przerwać pracę aplikacji przyciskiem **Zako**ń**cz pomiary**.

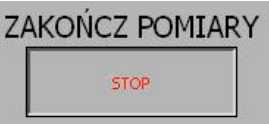

3.2.10. Zamknąć aplikację, wyjść ze środowiska LabVIEW.

## **3.3. Zdejmowanie charakterystyki dynamicznej.**

3.3.1. W celu dołączenia do układu pomiarowego termopary  $TP_{dyn}$  wyjąć z gniazda CH0 wtyczkę TPx a dołączyć w to miejsce wtyczkę TPdyn

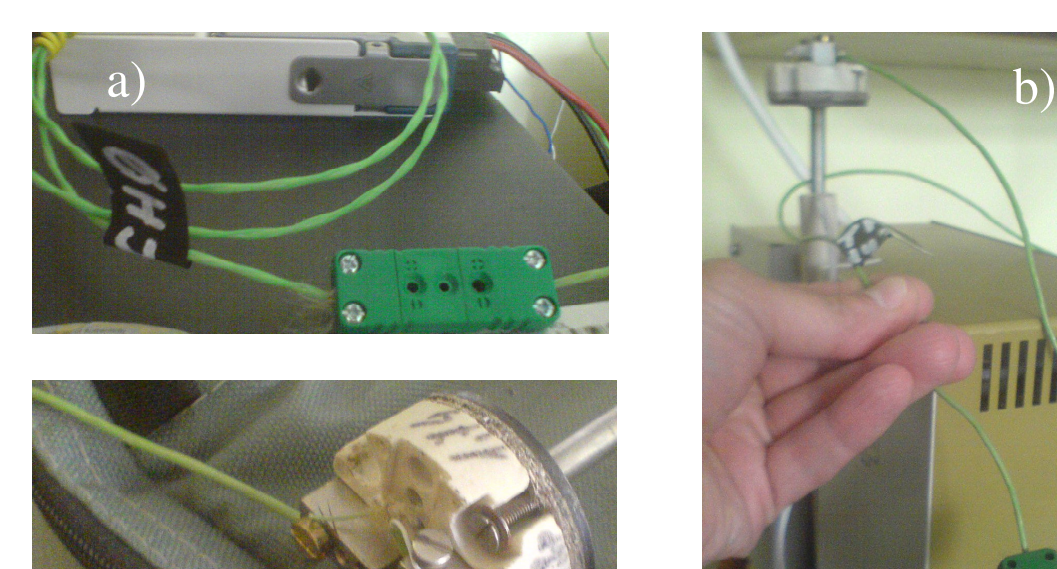

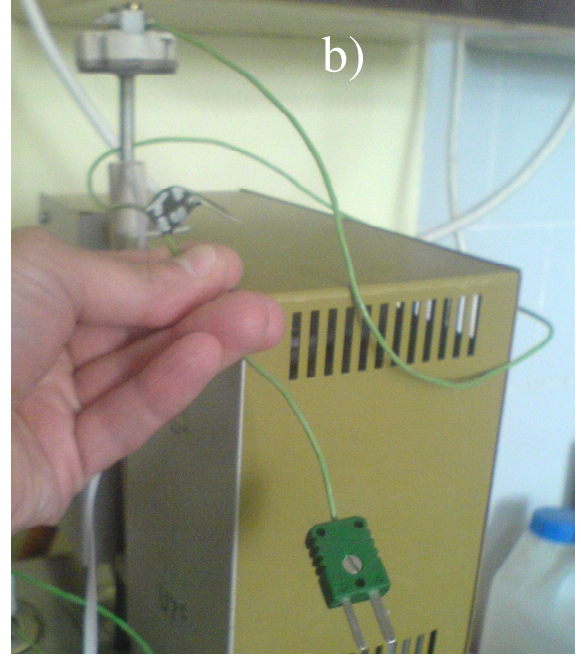

Fot. a – złącze do podłączenia termopar, b- termopara przemysłowa z wtyczką, c-zbliżenie złącza termopary

## Uruchomić z pulpitu aplikację **Masurement & Automation**

3.3.2. W panelu konfiguracyjnym wybrać opcję:

 $\mathbf{C}$  )

**Configuration\VI loggers Tasks\CH\_ka\_dynamiczna (patrz zrzut dyn1)**

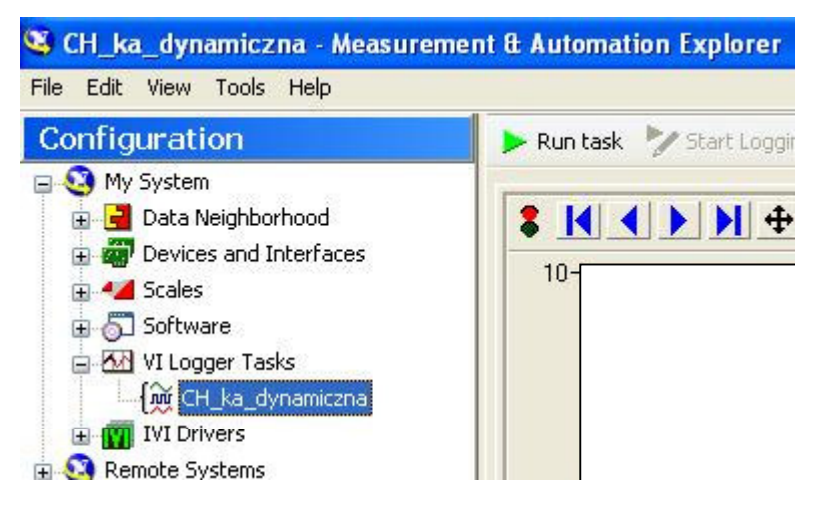

#### 3.3.3. Uruchomić przyciskiem **Run Task**

3.3.4. Po pojawieniu się wyników na wykresie dla temperatury około 80 stopni, sprawdzić na wskaźniku aplikacji, czy temperatura jest stabilna. Jeżeli tak jest, zakres zmiany temperatury nie powinien być większy, niż około ± 0,2 st. C (patrz przykład niżej).

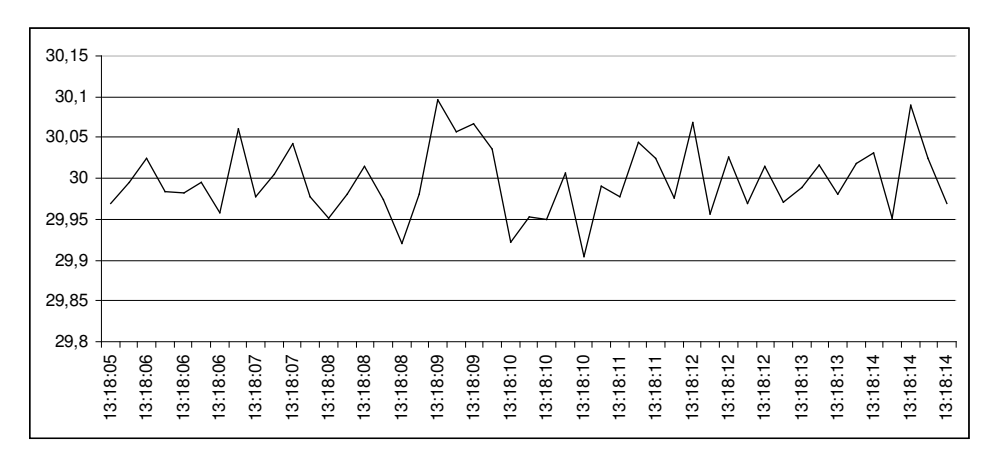

- 3.3.5. Wyjąć termoparę przemysłową z termostatu.
- 3.3.6. Odczekać aż temperatura się ustali, kryteria jak poprzednio.
- 3.3.7. Ponownie włożyć termoparę do termostatu.
- 3.3.8. Ponownie odczekać do ustalenia temperatury, po ustaleniu zatrzymać rejestrację przyciskiem **Stop Task**

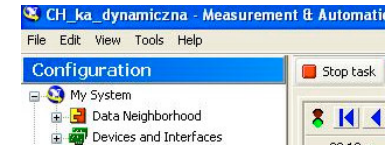

3.3.9. Na ekranie pojawia się okno notatnika z zebranymi pomiarami zrzut, przykład poniżej.

| 2011-05-16 13 18 03,296.txt - Notatnik                                                                                                    |  |
|----------------------------------------------------------------------------------------------------|--|
| Plik Edycja Format Widok Pomoc                                                                                                    |  |
| NI VI Loqqer<br>Created: 2011–05–16 13:23:42,819 \$rodkowoeuropejski czas letni<br>Number of scans: 1685<br>Scan rate: 0.2 seconds                                                                                                    |  |
| Row,Time,Temperatura termopary przemysłowej(Temperature:Thermo<br>1, 13:18:03, 296, 29.898<br>2, 13:18:03, 496, 29. 9601<br>3, 13: 18: 03, 696, 29. 9307<br>4, 13:18:03, 896, 29. 9651<br>5, 13:18:04, 096, 29. 9277<br>6, 13:18:04, 296, 29. 9873<br>7, 13: 18: 04, 496, 29, 9609<br>8, 13:18:04, 696, 30.0094<br>9, 13: 18: 04, 896, 29, 908<br>10, 13:18:05, 096, 29. 9782<br>11, 13:18:05, 296, 30.0442<br>12, 13:18:05, 496, 29. 9972<br>13, 13: 18: 05, 696, 29. 9688<br>14, 13:18:05, 896, 29. 995<br>15, 13: 18: 06, 096, 30, 0244<br>16, 13:18:06, 296, 29. 9834<br>17, 13:18:06, 496, 29. 9826<br>18, 13:18:06, 696, 29, 996<br>19, 13:18:06, 896, 29. 9574 |  |
| <b>TITL</b>                                                                                                    |  |

3.3.10. Zapisać plik na własnym nośniku danych.

3.3.11. W pliku dane są zestawione w trzech kolumnach oddzielonych przecinkiem, i zawierających:

## **Nr pomiaru, czas wykonania pomiaru, zmierzon**ą **warto**ść**.**

W nagłówku można odczytać, że pomiary są wykonywane co 0.2 sekundy.

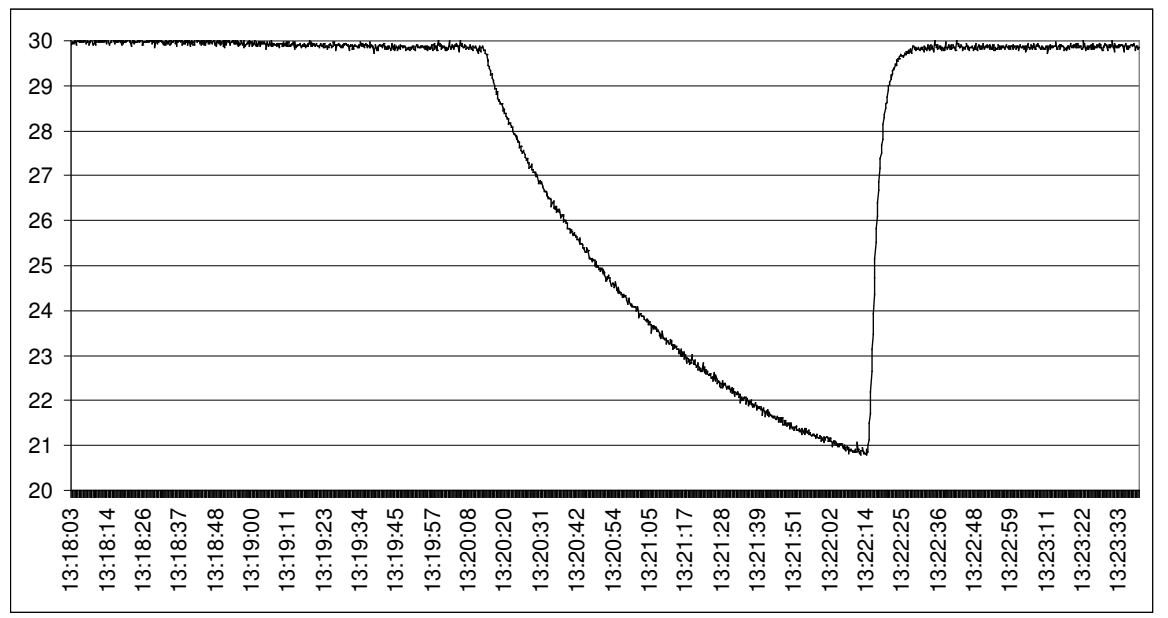

3.3.12. Przykładowy zarejestrowany przebieg został pokazany poniżej.

Widać na nim, że czas oczekiwania na ustalenie dolnej temperatury był zbyt krótki. W takim przypadku pomiary trzeba powtórzyć.

Pełny zarejestrowany przebieg można obejrzeć bezpośrednio w aplikacji. Należy to tego

użyć przycisków do manipulacji skalą obrazu  $\bigoplus$   $\bigotimes$ .

## **4. Opracowanie wyników**

#### **4.1 Wyznaczanie charakterystyk statycznych**

4.1.1. Dla każdego czujnika obliczyć średnie arytmetyczne wartości sygnału wyjściowego dla poszczególnych temperatur. *x* ,

$$
\overline{x} = \sum_{i=1}^{5} x_i \tag{4.1}
$$

gdzie:  $x_i$  - wynik pomiaru dla konkretnego czujnika, np. rezystancja dla czujnika Pt100, napięcie dla termoelementu itd.

- 4.1.2. Wykorzystać wyliczone wartości średnie do wyznaczenia współczynników prostej aproksymującej charakterystyki przetwarzania, przy założeniu liniowej charakterystyki przetwarzania. Wyjątek stanowi termistor NTC, mający charakterystykę nieliniową.
- 4.1.3. W sprawozdaniu przedstawić wyniki obliczeń oraz wykreślone na wspólnych, dla danych czujników, wykresach proste aproksymujące i rzeczywiste wyniki pomiarów.
- 4.1.4. Wyznaczyć czułość przetworników, porównać z danymi z dokumentacji producenta, zamieszczonej w załącznikach.

#### **4.2. Badanie wpływu temperatury wolnych ko**ń**ców na prac**ę **termopary typu K**

- 4.2.1. Wykonać wykres wartości temperatur TP1, TPcomp i odpowiedzi układu kondycjonującego przy zwartej termoparze zw.TPcomp w funkcji temperatury oleju To.
- 4.2.2. Omówić wpływ temperatury oleju na pomiar temperatury termoparą TPcomp. Przedyskutować ewentualne różnice pomiędzy pomiarami uzyskanymi z termopar TP1 i TPcomp.

#### **4.3 Wyznaczanie charakterystyki dynamicznej**

4.3.1. Wykonać wykres zmian zmierzonej temperatury w układzie współrzędnych prostokątnych *czas-temperatura*.

Wykorzystując zapisane wyniki pomiarów obliczyć wartości temperatury względnej według wzorów (2.3) i (2.6). Podczas obliczeń jako wartość temperatury otoczenia przyjąć wartość temperatury ośrodka otaczającego termoparę (temperatura wody w

termostacie dla temperatury wysokiej i wartość temperatury w pomieszczeniu dla temperatury niskiej).

- 4.3.2. Wykonać wykres zmian sygnału wyjściowego w układzie współrzędnych prostokątnych *czas-temperatura wzgl*ę*dna* Θ.
- 4.3.3. W oparciu o liniowe odcinki wykresu *czas-temperatura wzgl*ę*dna* Θ wyznaczyć stałą czasową *T*.
- 4.3.4. Wyznaczyć wartość przedziału czasu po upływie którego błąd dynamiczny pomiaru temperatury osiąga wartość mniejszą od 1ºC (2.9).

Tabela 1

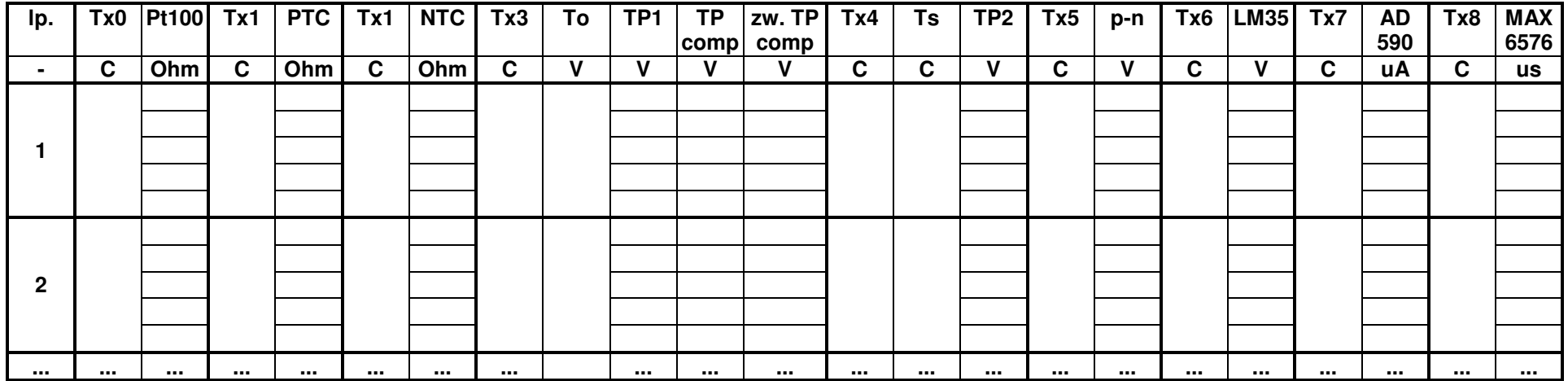

#### Tabela 2

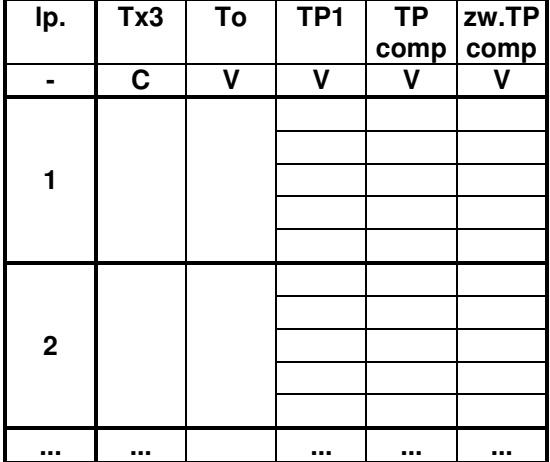